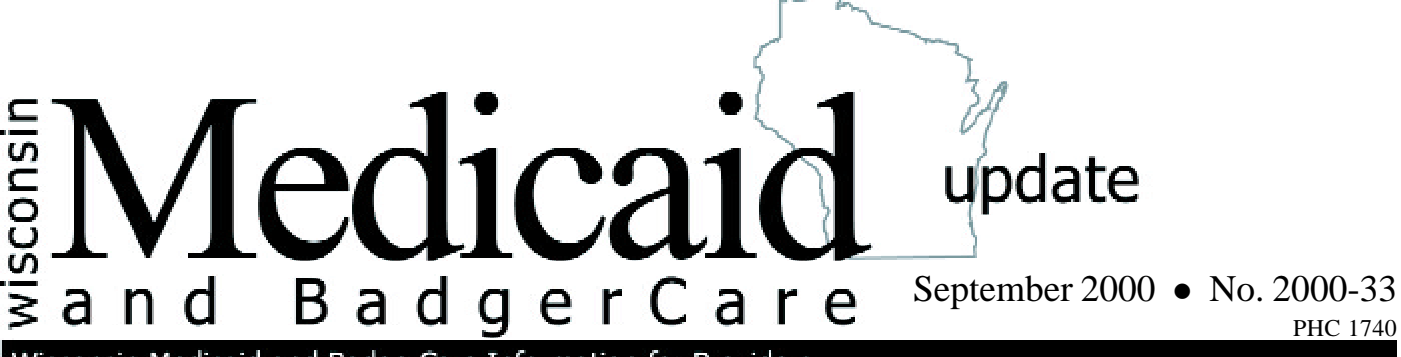

Wisconsin Medicaid and BadgerCare Information for Providers

# Home care coverage determination software for Windows

Wisconsin Medicaid has developed a Windows-compatible coverage determination software (CDS). The Windows-compatible CDS can be used with Windows 98 or above, or NT software.

# **Using Windows 98/NT-compatible coverage determination software**

Windows 98/NT-compatible coverage determination software (CDS) helps providers identify when they should bill Medicare before billing Wisconsin Medicaid for dual entitlees. It can be used in place of the DOS version of the CDS by providers who have Windows 98 or higher software. Providers with a lower operating system should continue to use the DOS version that Wisconsin Medicaid sent out in March of 2000.

### **Windows 98/NT-compatible coverage determination software available on the Web**

Providers may download the Windows 98/NTcompatible CDS free of charge from the Wisconsin Medicaid Web site at *www.dhfs.state.wi.us/medicaid/*. To download the CDS:

1. Choose *Medicaid Provider Publications* from the main menu of the Medicaid Web site home page.

- 2. Select *New Windows 98/NT version*.
- 3. Follow instructions to download software.

### **Further information**

If you have technical questions about the Windows 98/NT-compatible CDS or you do not have Internet access, contact:

> United Wisconsin Proservices, Inc. 401 W. Michigan Street Milwaukee, WI 53203

Telephone: (800) 822-8050 or (414) 226-5610 Fax: (414) 226-6033

If you have policy or billing questions, direct them to:

> Medicaid Provider Services (800) 947-9627 or (608) 221-9883.

# **Both coverage determination software programs produce identical coverage determination**

The coverage determination questions in the DOS and Windows 98/NT-compatible versions of CDS are identical, and both versions will result in identical determinations as to the proper payer. However, screen 1 of the

Home Health Providers Personal Care **Providers** HMOs and Other Managed Care Programs

To:

Windows 98/NT-compatible CDS is different from screen 1 of the DOS version of the CDS.

In the Windows 98/NT-compatible CDS, providers will not find buttons for Dial-Up and Upgrade. This does not affect the program as both buttons were reserved for future use and, therefore, were not usable in the DOS version.

Providers using the Windows 98/NT-compatible CDS should replace pages six and seven of the original instruction manual with the Attachment in this *Update* to reflect the change.

## **Retain DOS version of coverage determination software**

Providers should not discard the DOS version of the CDS if they do not have a Windows 98 or higher operating system. In order to preserve prior determination records, providers are encouraged to keep the DOS CDS even if they have a Windows 98 or higher operating system. This *Update* applies to fee-for-service Medicaid providers only. If you are a Medicaid HMO network provider, contact your managed care organization for more information about its billing procedures. Wisconsin Medicaid HMOs are required to provide at least the same benefits for enrollees as those provided under fee-for-service arrangements.

The *Wisconsin Medicaid and BadgerCare Update* is the first source of program policy and billing information for providers.

Although the *Update* refers to Medicaid recipients, all information applies to BadgerCare recipients also.

Wisconsin Medicaid and BadgerCare are administered by the Division of Health Care Financing, Wisconsin Department of Health and Family Services, P.O. Box 309, Madison, WI 53701-0309.

For questions, call Provider Services at (800) 947-9627 or (608) 221-9883 or visit our Web site at *www.dhfs.state.wi.us/medicaid/*.

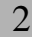

# ATTACHMENT

The Windows 98/NT-compatible coverage determination software (CDS) replacement pages for the CDS Manual are located on the following pages

### **Database**

This option allows you to enter or access patient records and proceed with the coverage determination on the Database Screen. The screen appears below. Basic patient information can be entered and displayed. Options that appear at the right of the screen allow you to:

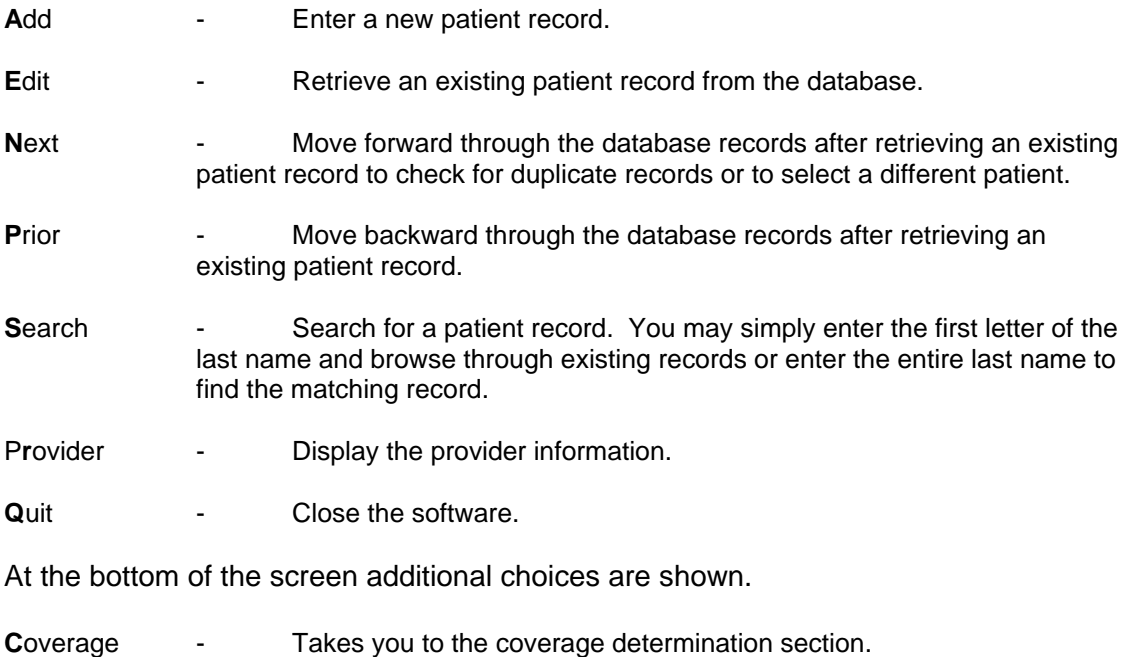

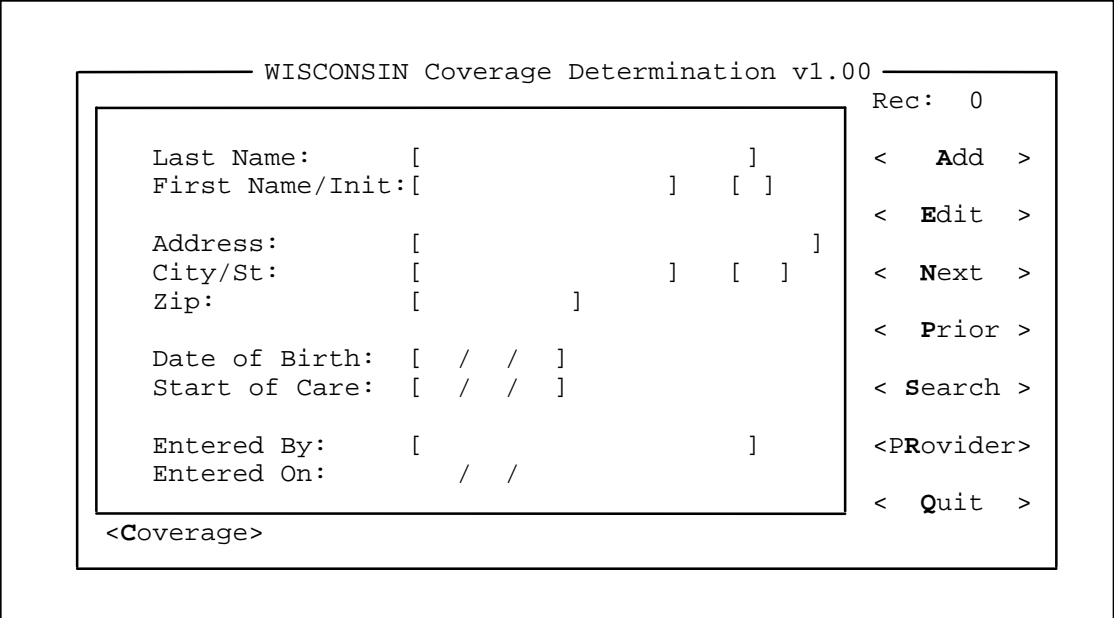

When **S**earch is selected, the following screen appears. A prompt pops up (not pictured below) which allows you to enter information for searching. You may fill in the entire last name of the patient or just the first letter of the last name. When you have done this, select OK to continue with the search or Cancel to return to the Database Screen.

When you select **S**earch, a matching record is retrieved from the database and the information will fill in as on the screen below.

You may now **E**dit the record or proceed to **C**overage determination.

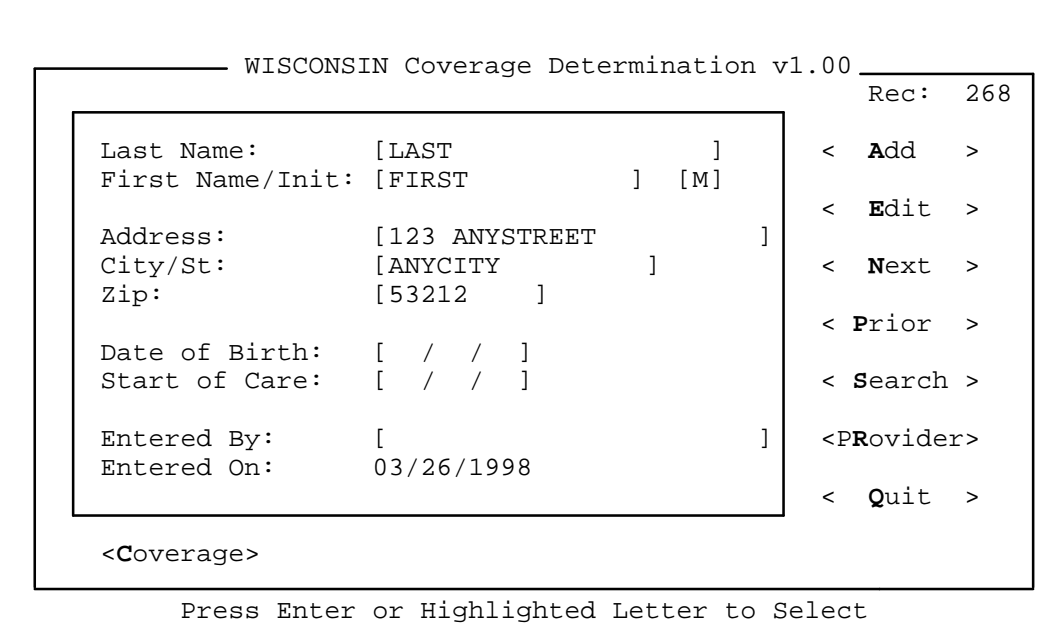